# **Webex Webinars**

Participant Quick Start Guide

K. Lisa Yang and Hock E. Tan Institute on Employment and Disability - Cornell University

# **Equipment Needed**

#### **Computer Hardware/Software Requirements**

#### Windows

- Windows Vista 32-bit/64-bit, Windows 7 32-bit/64-bit, Windows 8 32-bit/64-bit, Windows 8.1 32bit/64-bit, Windows Server 2008 64-bit, Windows Server 2008 R2 64-bit, Windows 10
- Internet Explorer 7/8/9/10/11Firefox latest, or Chrome latest
- JavaScript and cookies enabled
- Active X enabled (unblocked for IE is recommended) Java 6 or later
- Intel or AMD processor (1GHz or faster)
- At least 512 MB RAM (at least 2 GB RAM for Vista)

#### Mac OS

- 10.7, 10.8, 10.9, 10.10, 10.11
- Safari 5, 6, 7, 8, 9, 10
- Firefox latest
- Chrome latest
- JavaScript and cookies enabled
- Intel processor
- At least 512 MB RAM

#### Linux

- Ubuntu 12.x and 14.x (Gnome), Red Hat 5, 6, Open SuSE 13.1, 13.2, Fedora 19, 20 (all 32-bit)
- Firefox latest (32-bit)
- JavaScript and cookies enabled
- Requires Sun Java 5 or higher
- No support for Remote Access
- At least 512 MB RAM

#### **Audio Requirements**

You may connect to the audio portion of the webinar either by:

- Telephone (Conference call phone number and PIN will be provided in your registration email)
  - OR
- Computer audio (VoIP)

# VoIP Audio Device Recommendations

When using VoIP for your Webinar, audio quality can vary based on your audio software/hardware manufacturer, operating system and internet connection speed.

## Best

USB headset connected to your computer

## Good

- Headphones and USB microphone connected to your computer
- Analog headset connected to your computer

#### Fair

- Headphones and analog microphone connected to your computer
- External speakers and USB microphone

## Poor

- External speakers and USB Webcam microphone
- External speakers and analog microphone
- Laptop built-in microphone and speakers

#### Login

Follow the link provided in the registration email. It will direct you to the login screen. Please fill out the fields on the login screen and click the 'Login' button.

|                                                                                                    | SERVICES RESEARCH PUBLICATIONS EVENTS RESOURCES PEOPLE                                                         |
|----------------------------------------------------------------------------------------------------|----------------------------------------------------------------------------------------------------|
| Webinar Login                                                                                                    |                                                                                                    |
| 2                                                                                                    |                                                                                                    |
| Webinar Support Home                                                                                                    | Yang-Tan Institute Project List • Go                                                                           |
| Resources                                                                                                    | Webinar Login                                                                                                  |
| Upcoming Events                                                                                                    | Connection Example                                                                                             |
| Webinar Hosting                                                                                                    | To join the webinar, enter your information below and click Login.                                             |
| Contact Us                                                                                                    | A window may pop up prompting whether to allow or run the webinar software; click 'Yes' or 'Ok' to<br>proceed. |
| YTI Media Team<br>412 Dolgen Hall<br>Email: yti.webinars@cornell.edu<br>Telephone: 607-255-4177<br>Michelle Alvord<br>Email: msa224@cornell.edu<br>Telephone: 607-255-4197<br>Michael Hollenbeck<br>Email: mh75@cornell.edu<br>Telephone: 607-255-4191<br>Michael Ward<br>Email: mwr59@cornell.edu | First Name:<br>Last Name:<br>Email Address:<br>Login                                                           |
| Telephone: 607-255-1252<br>Iome   About Yang-Tan Institute   0<br>01 Dolgen Hall, Ithaca, New York 14853<br>Ioice: 607-255-7727   Fax: 607-255-27<br>Iomeil University   ILR School   Yang-                                                                                                    | -3201<br>-63   TTY: 607-255-2891                                                                               |

#### **Connecting to Audio Conference**

After logging in, you will be asked if you would like to join the audio conference. Click "yes" in the pop-up box or "Call Using Computer", and you will be connected to the audio conference the Voice over IP (VoIP). If your meeting includes a teleconference and you wish to join through the phone, click "no" or select "I Will Call In" and dial the phone number and access code provided in the pop-up menu or connection email.

If you do not see a pop-up that asks you to connect your audio, go to Communicate (in the upper left side of the screen and select "Audio Connection" to view connection choices.

| O Cisco WebEx Event Center    |                                                                                                    |                                                |                  |                         |              | -         | •   | 1 |
|-------------------------------|----------------------------------------------------------------------------------------------------|------------------------------------------------|------------------|-------------------------|--------------|-----------|-----|---|
| Eile Edit Share View Communic | ite Burlicipant Event Help<br>onnection                                                                                                    |                                                | 13               |                         |              |           |     | I |
|                               | er Audio Şettings                                                                                                    |                                                | Participants     |                         | Recorder     | Q&A       |     | 1 |
|                               |                                                                                                    | ▼ Participants (1)                             |                  |                         |              |           | ¢ × | 1 |
|                               | Webinar                                                                                                    | Speaking:                                      |                  |                         |              |           |     |   |
| Host: Michelle Alvord         |                                                                                                    | ▼ Panelists: 1                                 |                  |                         |              |           |     |   |
| Event number:                 |                                                                                                    | Michelle Alvord (Ho                            | t, me)           |                         |              | <u>a</u>  | •   |   |
|                               |                                                                                                    | <ul> <li>Attendees: 0 (0 displayed)</li> </ul> |                  |                         |              |           |     |   |
| Record End Event              | Q Cisco WebEx Event Center                                                                                                    |                                                |                  |                         |              |           |     |   |
|                               | Eile         Edit         Share         View         Communicate         Participant         Event         Help           Audio Connection         Audio Connection <t< td=""><td></td><td></td><td></td><td></td><td></td><td></td><td></td></t<> |                                                |                  |                         |              |           |     |   |
|                               | Quick Start E Computer Audio Settings                                                                                                    |                                                |                  |                         |              |           |     |   |
|                               | Webinar                                                                                                    |                                                |                  |                         |              |           |     |   |
|                               |                                                                                                    |                                                |                  |                         |              |           |     |   |
|                               | Host: Michelle Alvord                                                                                                    |                                                |                  |                         |              |           |     |   |
|                               | Event number:                                                                                                    |                                                |                  |                         |              |           |     |   |
|                               |                                                                                                    |                                                |                  |                         |              |           |     |   |
|                               |                                                                                                    |                                                |                  |                         |              |           |     |   |
|                               | Record End Event                                                                                                    |                                                |                  |                         |              |           |     |   |
|                               |                                                                                                    |                                                |                  |                         |              |           |     |   |
|                               |                                                                                                    | 0+ 1= L                                        |                  |                         |              | ø- 1      |     | I |
|                               |                                                                                                    |                                                |                  |                         |              |           |     | ł |
|                               |                                                                                                    | ▼ Q&A                                          |                  |                         |              |           | ×   | 1 |
|                               |                                                                                                    | All (0)                                        |                  |                         |              |           |     | 1 |
|                               |                                                                                                    |                                                |                  |                         |              |           |     |   |
|                               |                                                                                                    |                                                |                  |                         |              |           |     |   |
|                               |                                                                                                    | Select a question, and then typ                | e your answer he | re. There is a 256-char | acter limit. |           |     | 1 |
|                               |                                                                                                    |                                                |                  |                         |              |           |     |   |
|                               |                                                                                                    |                                                |                  |                         |              |           |     |   |
| diala<br>cisco                |                                                                                                    |                                                |                  |                         |              | Connected | •   | 1 |

If the microphone or speakers are not working, go to the Audio > Speaker/Microphone Test...

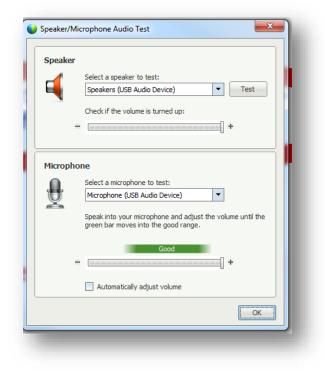

Check to make sure the headset or speaker you are using match the settings in the Speaker/Microphone Test

## Interact

In addition to audio and video feeds, the webinar platform provides several ways to communicate and interact with moderators and other participants.

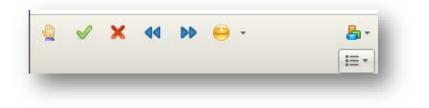

There are buttons for raising a hand, simple yes/no polls, and emoticons.

#### Q&A Box

The Q&A box allows participants and moderators to exchange text messages during a webinar.

| •            | ? Q&A X                                 |
|--------------|-----------------------------------------|
| Al           | (1) My Q&A (1) ×                        |
|              | - 9:12 AM                               |
| <b>Q</b> : W | hat time does the presentation start?   |
| Mich         | ael Ward - 9:13 AM                      |
| A: Th        | ne presentation starts at 9:30.         |
|              |                                         |
|              |                                         |
|              |                                         |
|              |                                         |
|              |                                         |
|              |                                         |
|              |                                         |
|              |                                         |
|              |                                         |
|              |                                         |
| Ask:         | All Panelists 💌                         |
|              |                                         |
| Whe          | re can I get a copy of the slides? Send |
|              |                                         |
|              |                                         |

**Additional Resources** 

Webex Test Meeting: <u>http://www.webex.com/test-meeting.html</u>

For Technical Assistance During a Webinar Please Contact:

# Webinar Information and Support

412 Dolgen Hall Ithaca, New York 14853 Telephone: 607-255-4177 Email: <u>edi.webinars@cornell.edu</u>